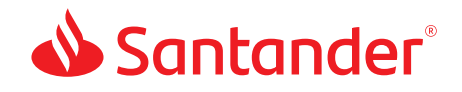

# **Make the most of your Santander® Debit Mastercard®**

Santander

ORGOT USER ID PASSW

with the Santander<sup>®</sup> Mobile Banking App.<sup>1</sup>

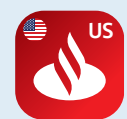

**If you haven't already, download our Mobile Banking App today.** 

#### Learn more at santanderbank.com

See reverse side for Mobile Banking features and benefits.

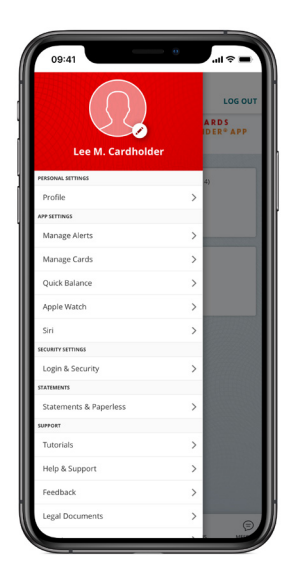

#### **Main Menu**

Log in to the Mobile Banking App and tap the "Main Menu" at the top left of your screen.

From the "Manage Cards" tab, you can activate your debit card, create or change your card PIN, and even place a misplaced card on hold.

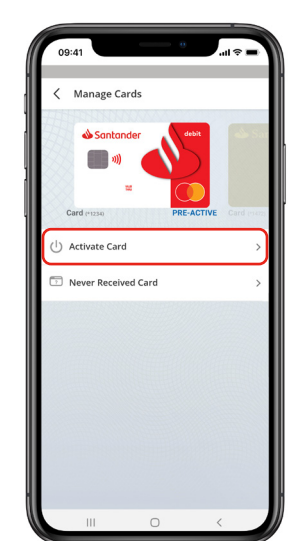

## $\triangle$  Sm Card (\*1) nstant Card Hold  $\overline{\mathbb{C}}$ Create/Change PIN  $\bigcirc$  Report Lost or Stolen Request a Replacement Card X Manage Authorized Cards

#### **Create or change your PIN:**

From the Main Menu, tap "Manage Cards," then "Create/Change PIN."

You'll be required to enter a One-Time Passcode (OTP) that will be sent to your cell phone on file.

Enter your OTP.

Create/Change your PIN and confirm.

### **Set Up Alerts:**

From the Main Menu, select "Manage Alerts."

#### Tap "Manage Alerts."

Stay on top of your finances with account alerts.

- $\vee$  Low Balance
- $\vee$  Weekly Balance
- $\overline{\phantom{a}}$  Card Transactions

## Manage Cards An Sont Instant Card Hold  $\overline{\mathbb{C}}$ Create/Change PIN Report Lost or Stolen C Request a Replacement Card Manage Authorized Cards

#### **Activate your debit card:**

From the Main Menu, tap "Manage Cards."

If you have more than one debit card, swipe left to select the correct card to activate.

#### Tap to activate your card.

You can also activate your card at any Santander ATM or by calling 877-726-0631.

### **Put your misplaced card on hold:**

From the Main Menu, tap "Manage Cards," then tap "Instant Card Hold."2

If you have more than one debit card, swipe left to select the correct card to put on hold.

#### Slide to put your card on hold.

When you find your card, simply turn off Santander® Instant Card Hold.2

1In order to use the Santander® Mobile Banking App for the first time, customers need to successfully complete the self-enrollment process, log in to the Mobile Banking App, and accept the Digital Banking Agreement and Electronic Communication Disclosure. Data connection required. Message and data rates may apply.

2Santander® Instant Card Hold will block most types of transactions, including purchases made with your card. Please note that some types of transactions will continue to process, including recurring debit/credit transactions presented to us by certain merchants for monthly membership or subscription fees.

Equal Housing Lender. Santander Bank, N.A. is a Member FDIC and a wholly owned subsidiary of Banco Santander, S.A. ©2020 Santander Bank, N.A. All rights reserved. Santander, Santander Bank and the Flame Logo, are trademarks of Banco Santander, S.A. or its subsidiaries in the United States or other countries. Mastercard is a registered trademark of Mastercard International Incorporated. All other trademarks are the property of their respective owners. 1768054 373201 Standard 12/15/2019 1768054 373201 Standard 12/15/2019

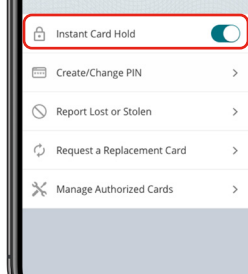